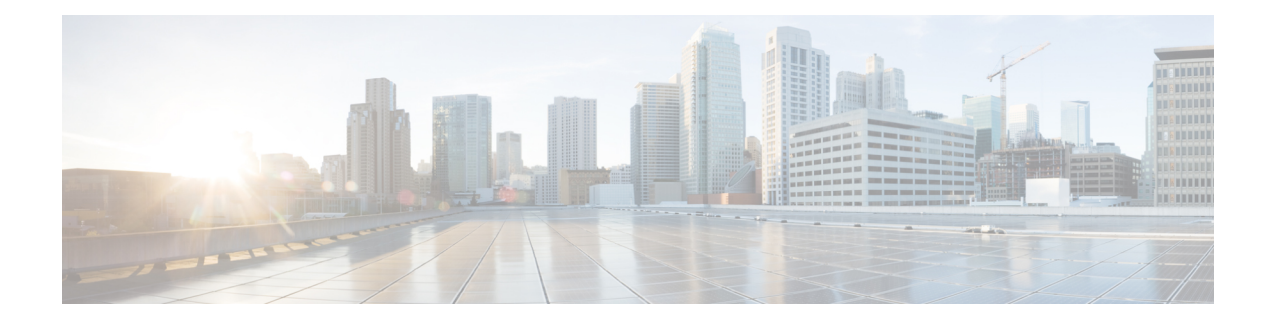

# **QoS for L3Outs**

This chapter contains the following sections:

- [L3Outs](#page-0-0) QoS, on page 1
- L3Outs QoS Guidelines and [Limitations,](#page-0-1) on page 1
- [Configuring](#page-1-0) QoS Directly on L3Out Using GUI, on page 2
- [Configuring](#page-2-0) QoS Directly on L3Out Using CLI, on page 3
- [Configuring](#page-3-0) QoS Directly on L3Out Using REST API, on page 4
- [Configuring](#page-4-0) QoS Contract for L3Out Using REST API, on page 5
- [Configuring](#page-5-0) QoS Contract for L3Out Using CLI, on page 6
- [Configuring](#page-6-0) QoS Contracts for L3Outs Using Cisco APIC GUI, on page 7

### <span id="page-0-0"></span>**L3Outs QoS**

L3Out QoS can be configured using Contracts applied at the external EPG level. Starting with Release 4.0(1), L3Out QoS can also be configured directly on the L3Out interfaces.

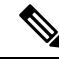

If you are running Cisco APIC Release 4.0(1) or later, we recommend using the custom QoS policies applied directly to the L3Out to configure QoS for L3Outs. **Note**

Packets are classified using the ingress DSCP or CoS value so it is possible to use custom QoS policies to classify the incoming traffic into Cisco ACI QoS queues. A custom QoS policy contains a table mapping the DSCP/CoS values to the user queue and to the new DSCP/CoS value (in case of marking). If there is no mapping for a specific DSCP/CoS value, the user queue is selected by the QoS priority setting of the ingress L3Out interface if configured.

# <span id="page-0-1"></span>**L3Outs QoS Guidelines and Limitations**

The following guidelines apply to configuring QoS for L3Outs:

• Custom QoS policy is not supported for Layer 3 multicast traffic sourced from outside the ACI fabric (received from L3Out).

• When configuring the QoS policy via contracts to be enforced on the border leaf where the L3Out is located, the VRF instance must be in egress mode (Policy Control Enforcement Direction must be "Egress").

Starting with Release 4.0(1), custom QoS setting can be configured directly on an L3Out and applied for the traffic coming from the border leaf, as such, the VRF does not need to be in egress mode.

- To enable the QoS policy to be enforced, the VRF Policy Control Enforcement Preference must be "Enforced."
- When configuring the Contract that controls communication between the L3Out and other EPGs, include the QoS class or target DSCP in the contract or subject.

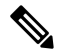

Only configure a QoS class or target DSCP in the contract, not in the external EPG (l3extInstP). **Note**

• When creating a contract subject, you must choose a QoS priority level. You cannot choose Unspecified.

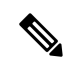

```
Note
```
With the exception of Custom QoS Policies as a custom QoS Policy will set the DSCP/CoS value even if the QoS Class is set to Unspecified. When QoS level is unspecified, it by default takes as Level 3 default queue. No unspecified is supported and valid.

- Starting with Release 4.0(1), QoS supports new levels 4, 5, and 6 configured under Global policies, EPG, L3out, custom QoS, and Contracts. The following limitations apply:
	- Number of classes that can be configured with Strict priority is up to 5.
	- The 3 new classes are not supported with non-EX and non-FX switches.
	- If traffic flows between non-EX or non-FX switches and EX or FX switches, the traffic will use QoS level 3.
	- For communicating with FEX for new classes, the traffic carries a Layer 2 COS value of 0.
- Starting with Release 4.0(1), you can configure QoS Class or create a Custom QoS Policy to apply on an L3Out Interface.

# <span id="page-1-0"></span>**Configuring QoS Directly on L3Out Using GUI**

This section describes how to configure QoS directly on an L3Out. This is the preferred way of configuring L3Out QoS starting with Cisco APIC Release 4.0(1).

#### **Procedure**

**Step 1** From the main menu bar, select **Tenants** > *<tenant-name* >.

Ш

**Step 2** In the left-hand navigation pane, expand **Tenant <tenant-name>** > **Networking** > **External Routed Networks** > *<routed-network-name>* > **Logical Node Profiles** > *<node-profile-name>* > **LogicalInterface Profiles** > **<interface-profile-name>**.

You may need to create new network, node profile, and interface profile if none exist.

**Step 3** In the main window pane, configure custom QoS for your L3Out.

You can choose to configure a standard QoS level priority using the **QoS Priority** dropdown menu. Alternatively, you can set an existing or create a new custom QoS policy from the **Custom QoS Policy** dropdown.

### <span id="page-2-0"></span>**Configuring QoS Directly on L3Out Using CLI**

This section describes how to configure QoS directly on an L3Out. This is the preferred way of configuring L3Out QoS starting with Cisco APIC Release 4.0(1).

You can configure QoS for L3Out on one of the following objects:

- Switch Virtual Interface (SVI)
- Sub Interface
- Routed Outside

#### **Procedure**

**Step 1** Configure QoS priorities for a L3Out SVI.

#### **Example:**

```
interface vlan 19
   vrf member tenant DT vrf dt-vrf
   ip address 107.2.1.252/24
   description 'SVI19'
   service-policy type qos VrfQos006 // for custom QoS attachment
   set qos-class level6 // for set QoS priority
   exit
```
### **Step 2** Configure QoS priorities for a sub-interface.

#### **Example:**

```
interface ethernet 1/48.10
   vrf member tenant DT vrf inter-tentant-ctx2 l3out L4_E48_inter_tennant
   ip address 210.2.0.254/16
   service-policy type qos vrfQos002
   set qos-class level5
```
**Step 3** Configure QoS priorities for a routed outside.

### **Example:**

```
interface ethernet 1/37
   no switchport
   vrf member tenant DT vrf dt-vrf l3out L2E37
```

```
ip address 30.1.1.1/24
service-policy type qos vrfQos002
set qos-class level5
exit
```
### <span id="page-3-0"></span>**Configuring QoS Directly on L3Out Using REST API**

This section describes how to configure QoS directly on an L3Out. This is the preferred way of configuring L3Out QoS starting with Cisco APIC Release 4.0(1).

You can configure QoS for L3Out on one of the following objects:

- Switch Virtual Interface (SVI)
- Sub Interface
- Routed Outside

#### **Procedure**

**Step 1** Configure QoS priorities for a L3Out SVI.

#### **Example:**

```
<l3extLIfP descr=""
dn="uni/tn-DT/out-L3_4_2_24_SVI17/lnodep-L3_4_E2_24/lifp-L3_4_E2_24_SVI_19"
          name="L3_4_E2_24_SVI_19" prio="level6" tag="yellow-green">
    <l3extRsPathL3OutAtt addr="0.0.0.0" autostate="disabled" descr="SVI19" encap="vlan-19"
                        encapScope="local" ifInstT="ext-svi" ipv6Dad="enabled" llAddr="::"
                         mac="00:22:BD:F8:19:FF" mode="regular" mtu="inherit"
                         tDn="topology/pod-1/protpaths-103-104/pathep-[V_L3_l4_2-24]"
                         targetDscp="unspecified">
        <l3extMember addr="107.2.1.253/24" ipv6Dad="enabled" llAddr="::" side="B"/>
        <l3extMember addr="107.2.1.252/24" ipv6Dad="enabled" llAddr="::" side="A"/>
    </l3extRsPathL3OutAtt>
    <l3extRsLIfPCustQosPol tnQosCustomPolName="VrfQos006"/>
</l3extLIfP>
```
#### **Step 2** Configure QoS priorities for a sub-interface.

#### **Example:**

```
<l3extLIfP dn="uni/tn-DT/out-L4E48_inter_tenant/lnodep-L4E48_inter_tenant/lifp-L4E48"
           name="L4E48" prio="level4" tag="yellow-green">
    <l3extRsPathL3OutAtt addr="210.1.0.254/16" autostate="disabled" encap="vlan-20"
                         encapScope="local" ifInstT="sub-interface" ipv6Dad="enabled"
llAddr="::"
                         mac="00:22:BD:F8:19:FF" mode="regular" mtu="inherit"
                         tDn="topology/pod-1/paths-104/pathep-[eth1/48]"
targetDscp="unspecified"/>
    <l3extRsNdIfPol annotation="" tnNdIfPolName=""/>
    <l3extRsLIfPCustQosPol annotation="" tnQosCustomPolName=" vrfQos002"/>
\langle/l3extLIfP>
```
#### **Step 3** Configure QoS priorities for a routed outside.

### **Example:**

```
<l3extLIfP dn="uni/tn-DT/out-L2E37/lnodep-L2E37/lifp-L2E37OUT"
          name="L2E37OUT" prio="level5" tag="yellow-green">
   <l3extRsPathL3OutAtt addr="30.1.1.1/24" autostate="disabled" encap="unknown"
                         encapScope="local" ifInstT="l3-port" ipv6Dad="enabled"
                         llAddr="::" mac="00:22:BD:F8:19:FF" mode="regular"
                         mtu="inherit" targetDscp="unspecified"
                         tDn="topology/pod-1/paths-102/pathep-[eth1/37]"/>
   <l3extRsNdIfPol annotation="" tnNdIfPolName=""/>
   <l3extRsLIfPCustQosPol tnQosCustomPolName="vrfQos002"/>
</l3extLIfP>
```
### <span id="page-4-0"></span>**Configuring QoS Contract for L3Out Using REST API**

This section describes how to configure QoS for L3Outs using Contracts.

```
\mathscr{D}
```
Starting with Release 4.0(1), we recommend using custom QoS policies for L3Out QoS as described in [Configuring](#page-3-0) QoS Directly on L3Out Using REST API, on page 4 instead. **Note**

#### **Procedure**

**Step 1** When configuring the tenant, VRF, and bridge domain, configure the VRF for egress mode (pcEnfDir="egress") with policy enforcement enabled (pcEnfPref="enforced"). Send a post with XML similar to the following example:

### **Example:**

```
<fvTenant name="t1">
   <fvCtx name="v1" pcEnfPref="enforced" pcEnfDir="egress"/>
   <fvBD name="bd1">
       <fvRsCtx tnFvCtxName="v1"/>
       <fvSubnet ip="44.44.44.1/24" scope="public"/>
        <fvRsBDToOut tnL3extOutName="l3out1"/>
   </fvBD>"/>
</fvTenant>
```
**Step 2** When creating the filters and contracts to enable the EPGs participating in the L3Out to communicate, configure the QoS priority.

The contract in this example includes the QoS priority, level1, for traffic ingressing on the L3Out. Alternatively, it could define a target DSCP value. QoS policies are supported on either the contract or the subject.

The filter also has the  $\text{matchDscp}$ ="EF" criteria, so that traffic with this specific TAG received by the L3out processes through the queue specified in the contract subject.

VRF enforcement should be ingress, for QOS or custom QOS on L3out interface, VRF enforcement need be egress, only when the QOS classification is going to be done in the contract for traffic between EPG and L3out or L3out to L3out. **Note**

If QOS classification is set in the contract and VRF enforcement is egress, then contract QOS classification would override the L3out interface QOS or Custom QOS classification, So either we need to configure this one or the new one. **Note**

#### **Example:**

```
<vzFilter name="http-filter">
    <vzEntry name="http-e" etherT="ip" prot="tcp" matchDscp="EF"/>
</vzFilter>
<vzBrCP name="httpCtrct" prio="level1" scope="context">
    <vzSubj name="subj1">
       <vzRsSubjFiltAtt tnVzFilterName="http-filter"/>
    </vzSubj>
</vzBrCP>
```
### <span id="page-5-0"></span>**Configuring QoS Contract for L3Out Using CLI**

This section describes how to configure QoS for L3Outs using Contracts.

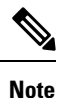

Starting with Release 4.0(1), we recommend using custom QoS policies for L3Out QoS as described in [Configuring](#page-2-0) QoS Directly on L3Out Using CLI, on page 3 instead.

#### **Procedure**

**Step 1** Configure the VRF for egress mode and enable policy enforcement to support QoS priority enforcement on the L3Out.

```
apic1# configure
apic1(config)# tenant t1
apic1(config-tenant)# vrf context v1
apic1(config-tenant-vrf)# contract enforce egress
apic1(config-tenant-vrf)# exit
apic1(congig-tenant)# exit
apic1(config)#
```
**Step 2** Configure QoS.

When creating filters (access-list), include the **match dscp** command with target DSCP level.

When configuring contracts, include the QoS class for traffic ingressing on the L3Out. Alternatively, you can define a target DSCP value. QoS policies are supported on either the contract or the subject

VRF enforcement must be ingress, for QoS or custom QoS on L3out interface, VRF enforcement need be egress, only when the QOS classification is going to be done in the contract for traffic between EPG and L3out or L3out to L3out.

If QoS classification is set in the contract and VRF enforcement is egress, then contract QoS classification would override the L3Out interface QoS or Custom QoS classification. **Note**

```
apic1(config)# tenant t1
apic1(config-tenant)# access-list http-filter
```

```
apic1(config-tenant-acl)# match ip
apic1(config-tenant-acl)# match tcp dest 80
apic1(config-tenant-acl)# match dscp EF
apic1(config-tenant-acl)# exit
apic1(config-tenant)# contract httpCtrct
apic1(config-tenant-contract)# scope vrf
apic1(config-tenant-contract)# qos-class level1
apic1(config-tenant-contract)# subject http-subject
apic1(config-tenant-contract-subj)# access-group http-filter both
apic1(config-tenant-contract-subj)# exit
apic1(config-tenant-contract)# exit
apic1(config-tenant)# exit
apic1(config)#
```
### <span id="page-6-0"></span>**Configuring QoS Contracts for L3Outs Using Cisco APIC GUI**

This section describes how to configure QoS for L3Outs using Contracts.

```
Note
```
Starting with Release 4.0(1), we recommend using custom QoS policies for L3Out QoS as described in [Configuring](#page-1-0) QoS Directly on L3Out Using GUI, on page 2 instead.

#### **Procedure**

- **Step 1** Configure the VRF instance for the tenant consuming the L3Out to support QoS to be enforced on the border leaf switch that is used by the L3Out.
	- a) From the main menu bar, choose **Tenants** > *<tenant-name>*.
	- b) In the **Navigation** pane, expand **Networking**, right-click **VRFs**, and choose **Create VRF**.
	- c) Enter the name of the VRF.
	- d) In the **Policy Control Enforcement Preference** field, choose **Enforced.**

VRF enforcement should be ingress, for QOS or custom QOS on L3out interface, VRF enforcement need be egress, only when the QOS classification is going to be done in the contract for traffic between EPG and L3out or L3out to L3out.

e) In the **Policy Control Enforcement Direction** choose **Egress**

Not required, please see the above comment.

f) Complete the VRF configuration according to the requirements for the L3Out.

**Step 2** When configuring filters for contracts to enable communication between the EPGs consuming the L3Out, include a QoS class or target DSCP to enforce the QoS priority in traffic ingressing through the L3Out.

- a) On the Navigation pane, under the tenant that that will consume the L3Out, expand **Contracts**, right-click **Filters** and choose **Create Filter**.
- b) In the **Name** field, enter a filter name.
- c) In the **Entries** field, click **+** to add a filter entry.
- d) Add the Entry details, click **Update** and **Submit**.
- e) Expand the previously created filter and click on a filter entry.
- f) Set the **Match DSCP** field to the desired DSCP level for the entry, for example, **EF**.

### **Step 3** Add a contract.

- a) Under **Contracts**, right-click **Standard** and choose **Create Contract**.
- b) Enter the name of the contract.
- c) In the **QoS Class** field, choose the QoS priority for the traffic governed by this contract. Alternatively, you can choose a **Target DSCP** value.

If QOS classification is set in the contract and VRF enforcement is egress, then contract QOS classification would override the L3out interface QOS or Custom QOS classification, So either we need to configure this one or the new one.

- d) Click the **+** icon on **Subjects** to add a subject to the contract.
- e) Enter a name for the subject.
- f) In the QoS Priority field, choose the desired priority level. You cannot choose **Unspecified**.
- g) Under **Filter Chain**, click the **+** icon on **Filters** and choose the filter you previously created, from the drop down list.
- h) Click **Update**.
- i) On the **Create Contract Subject** dialog box, click **OK**.